# MTEX逆極点図のExport

2018年02月05日 HelperTex Office MTEXでは、逆極点図をPlot出来るが、逆極点図はExport出来ない。 MATLABのコマンドウインド上の操作で極点図データのExportを試みる。 データはgoss{011}<100>データとし、ODFPoleFigure2 ソフトウエアで MTEX入力データを作成し、import\_wizard で読み込み、ODF 解析を行って逆極点図を Export してみます。

MATLABにデータを読み込む

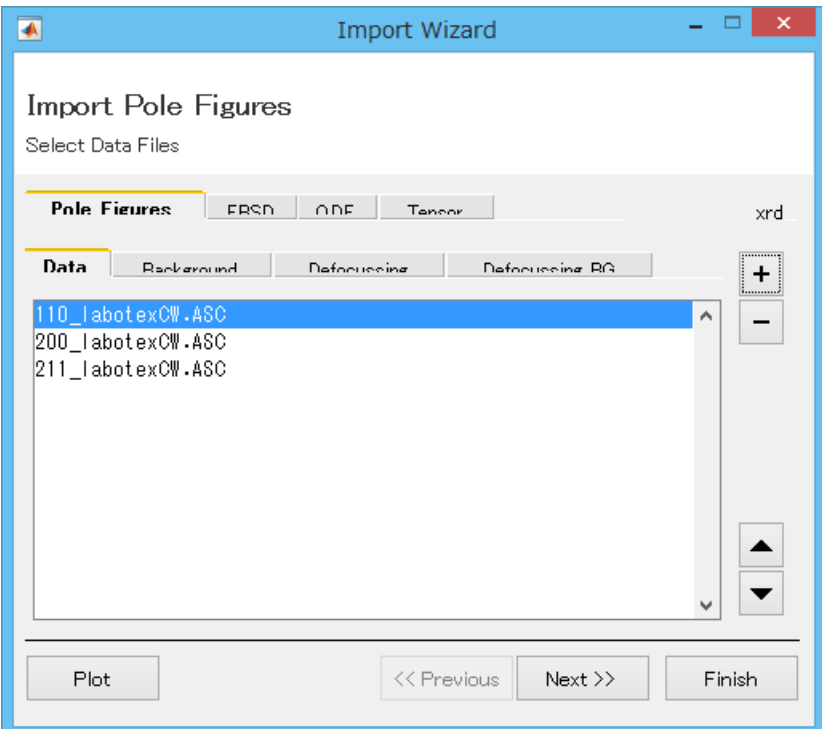

- >> import\_wizard
- $\gg$  Untitled
- $\gg$  Untitled

```
>> plot(pf,'contour')
```

```
\sim \sim
```
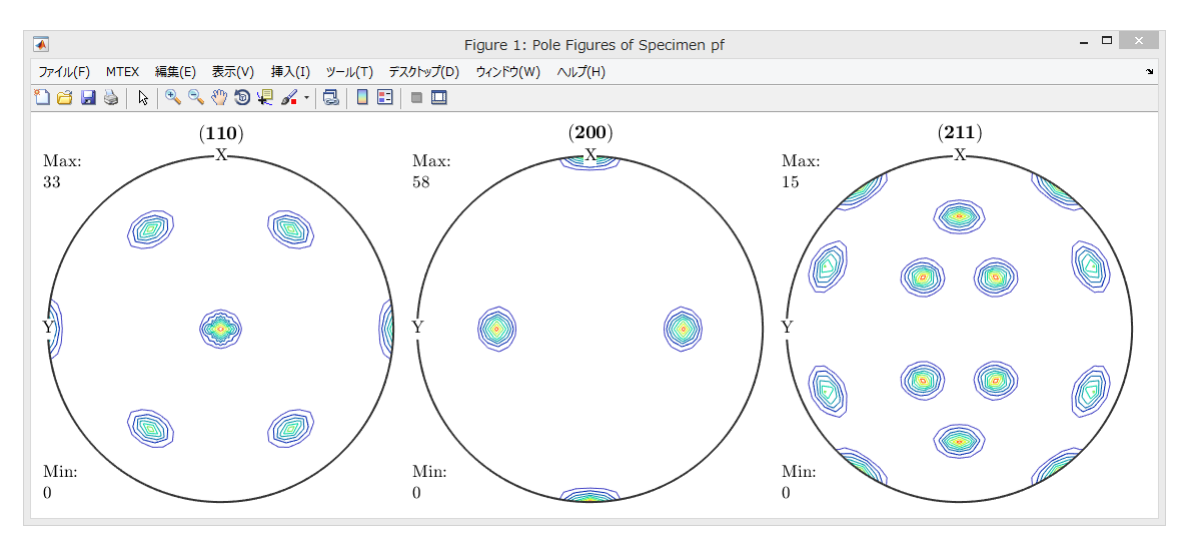

## ODF計算

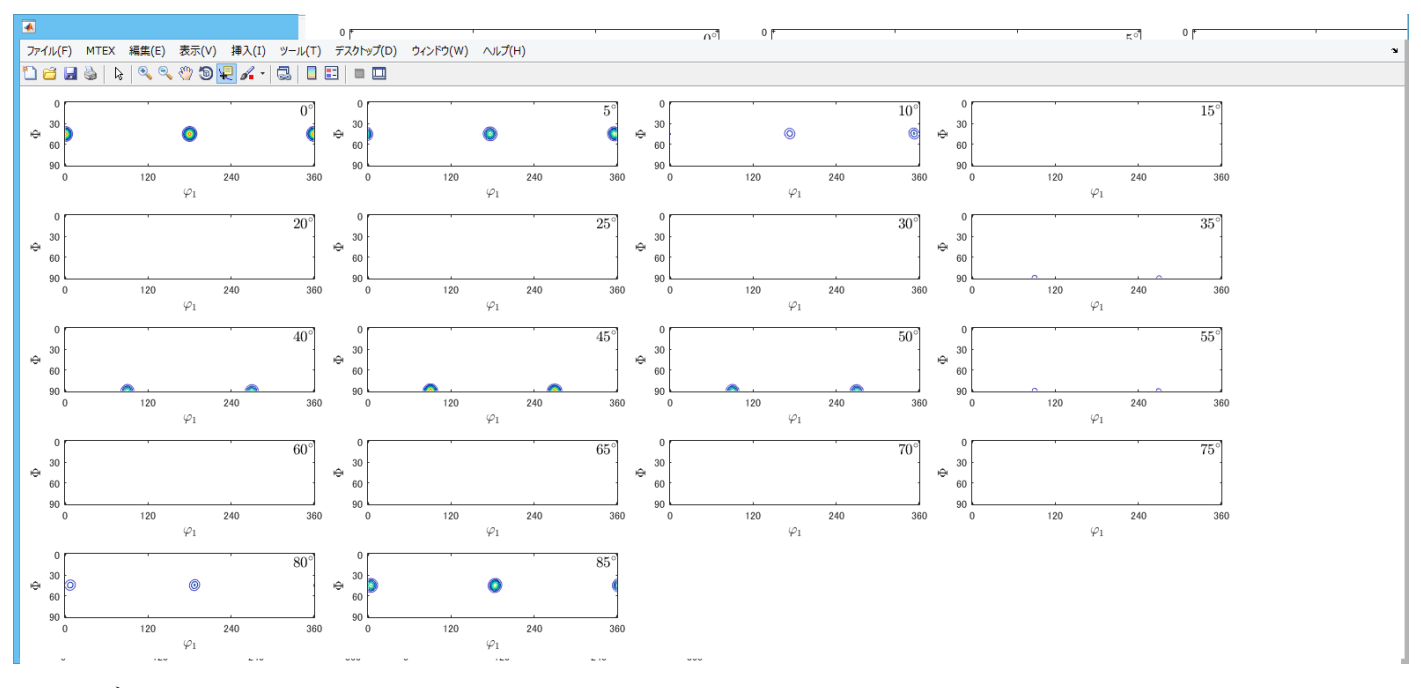

ODFデータのExport

المتفاد الفقفيقية والإ >> export(odf,'gossodf.txt')

## Triclinic->Orthohombic で読み込み

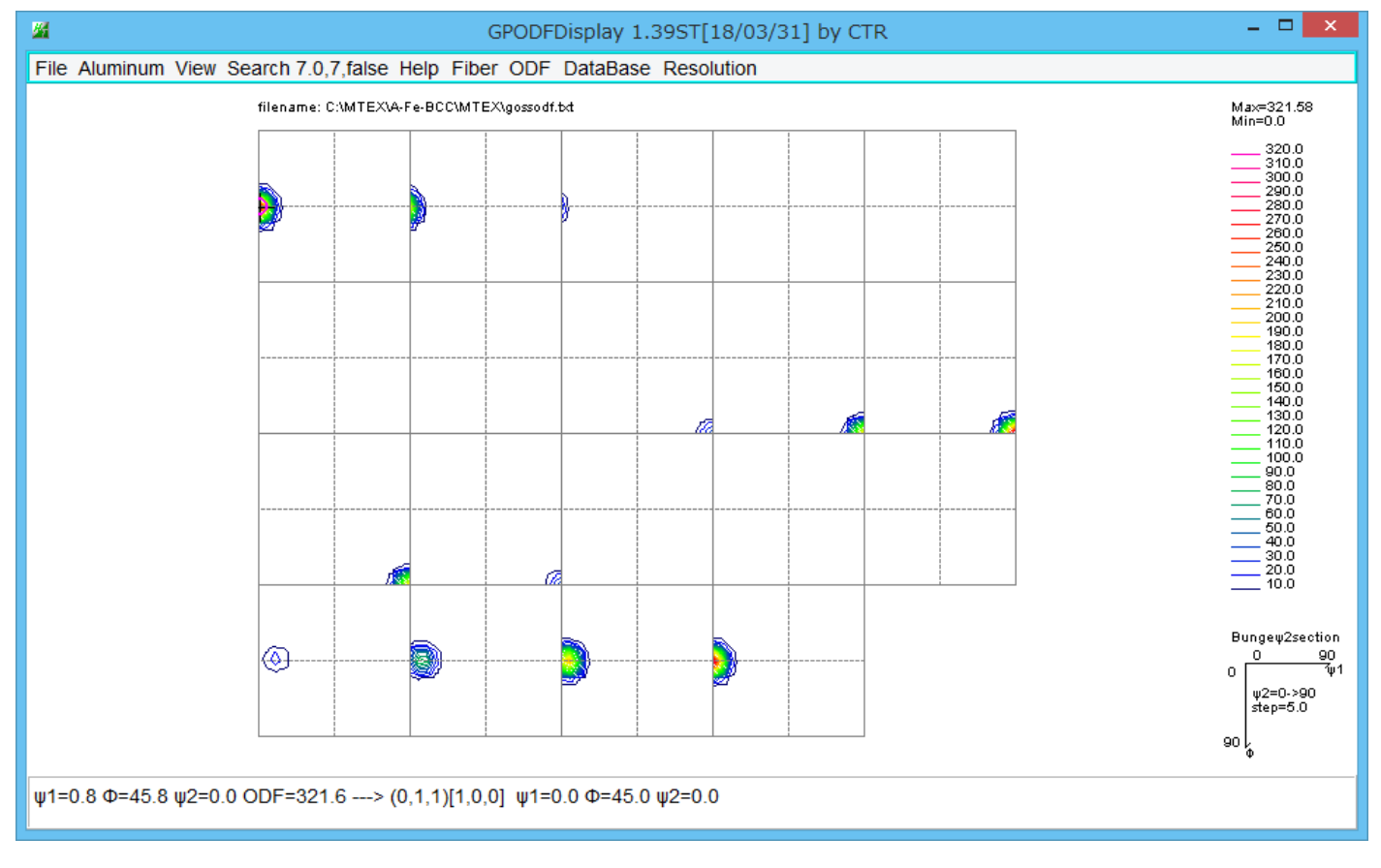

逆極点図表示

```
r = vector3d (show methods, plot)
size: 1 \times 3x \ y \ z0 \t010 1 0100\gg plotIPDF(odf,r)
```
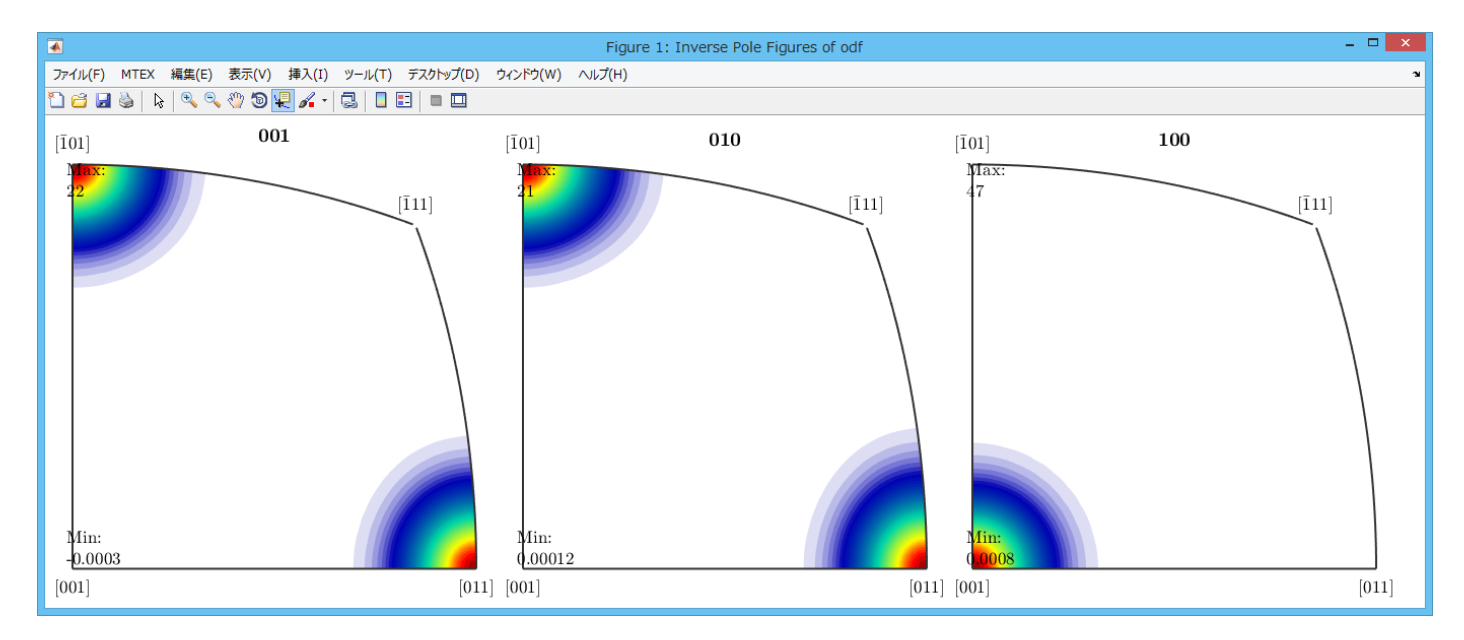

#### 逆極点図のExport

ODF のメソッドに逆極点図の Export はサポートされていない。

コマンドウインド操作でデータを Export する。

参考するコードは ODF.plotIPDF()

% get fundamental sector for the inverse pole figure

 $sR = fundamentalSector(odf.CS)$ 

% plotting grid

h=plotS2Grid(sR)

% compute inverse pole figures

p = ensureNonNeg(odf.calcPDF(h,zvector))

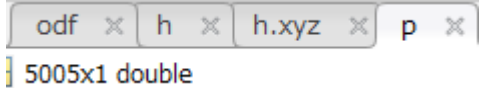

pを確認

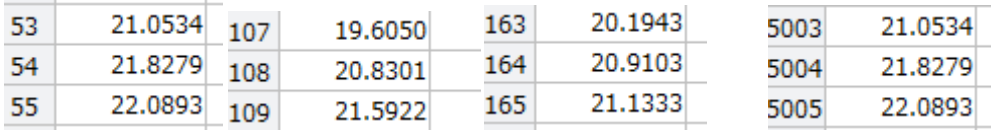

55x91 データから 5005 のデータである

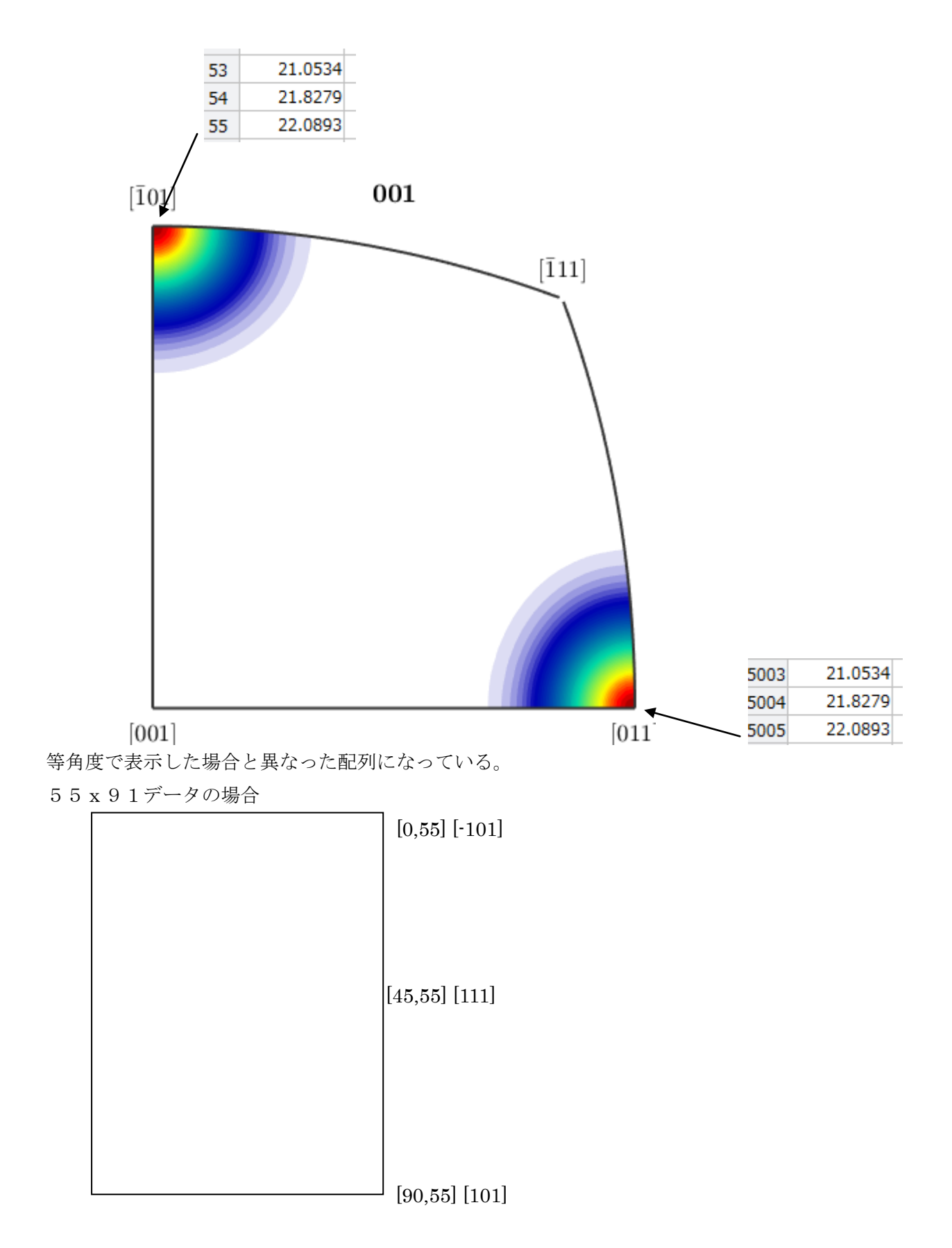

と考えられる。[001]→[111]に較べ、[001]→[101]はデータが粗くなっていると考えられます。

### pデータのファイル化

一次元データはExport出来ないのでファイルを作成する

>> fid=fopen('001.txt','wt')

>> fprintf(fid,'%5d¥n',p)

```
53|2.105338e+01↓<br>54|2.182792e+01↓<br>55|2.208931e+01↓<br>56|-2.972519e-04↓
```
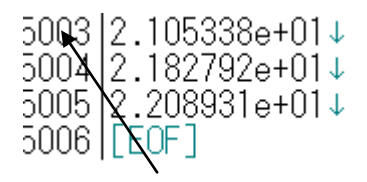

このデータを55x91データとして等角度で表示すると

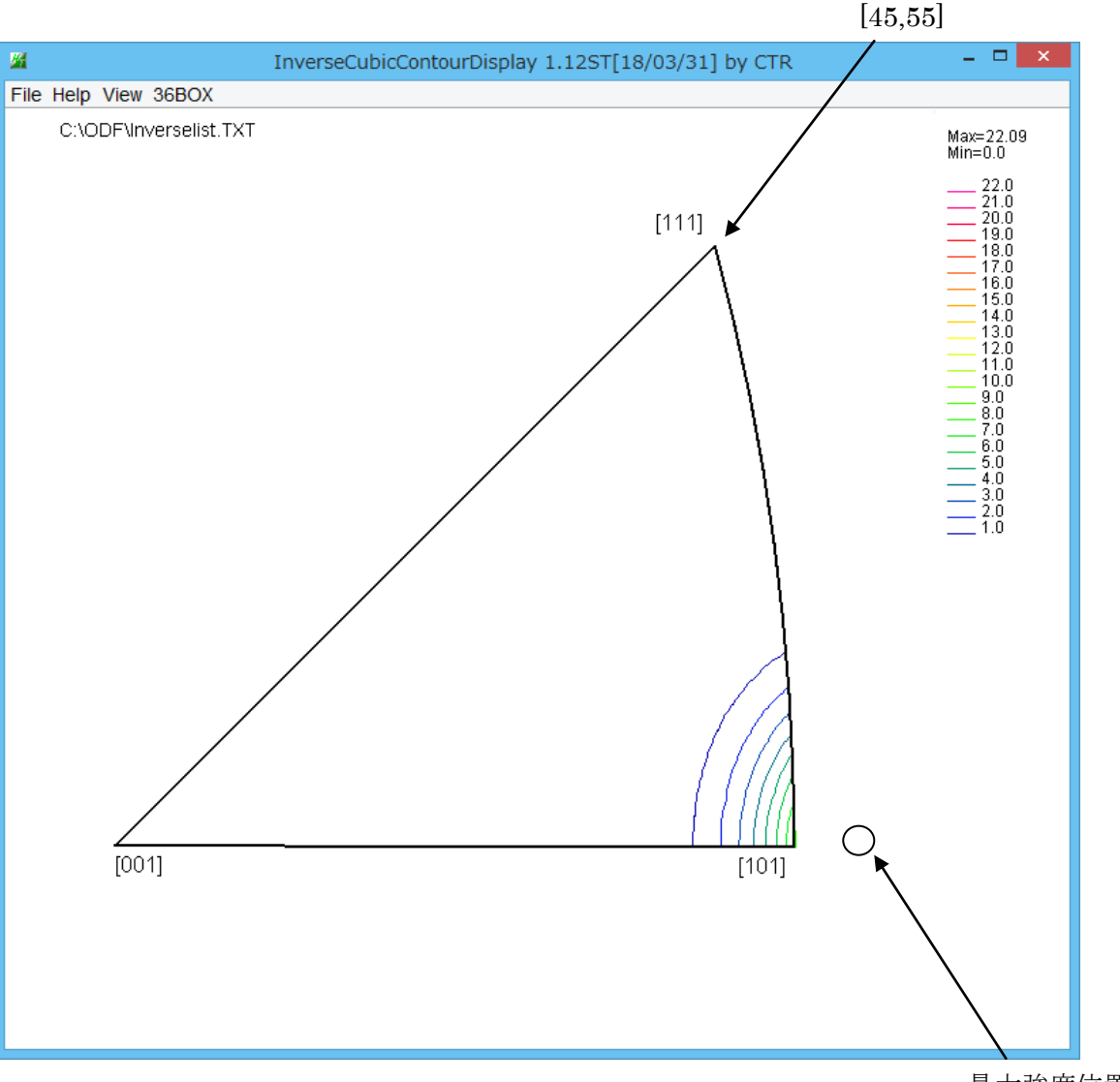

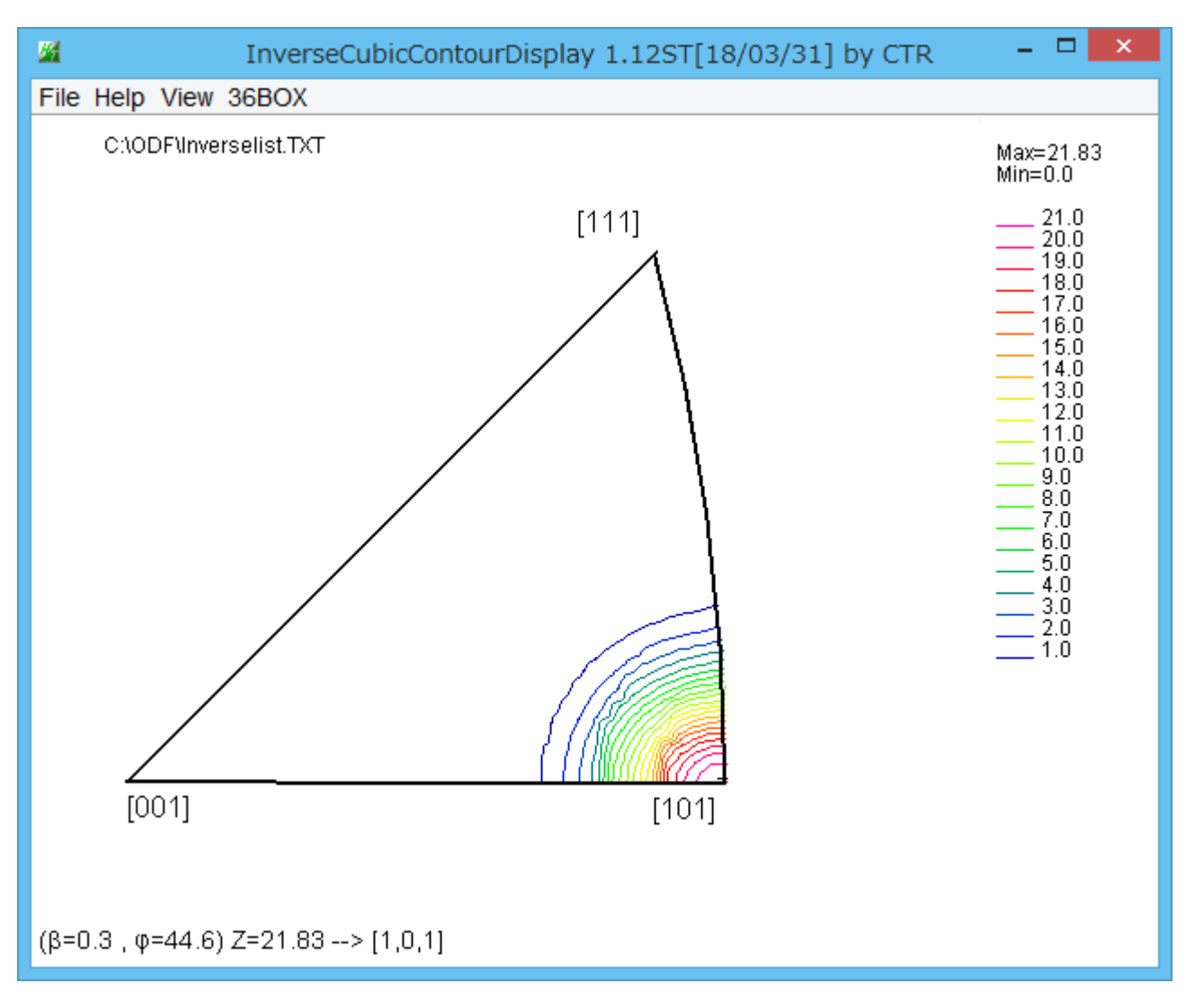

{001}<100>,{110}<1-12>,{111}<-1-12>方位を25%のODF図から 逆極点図計算と比較

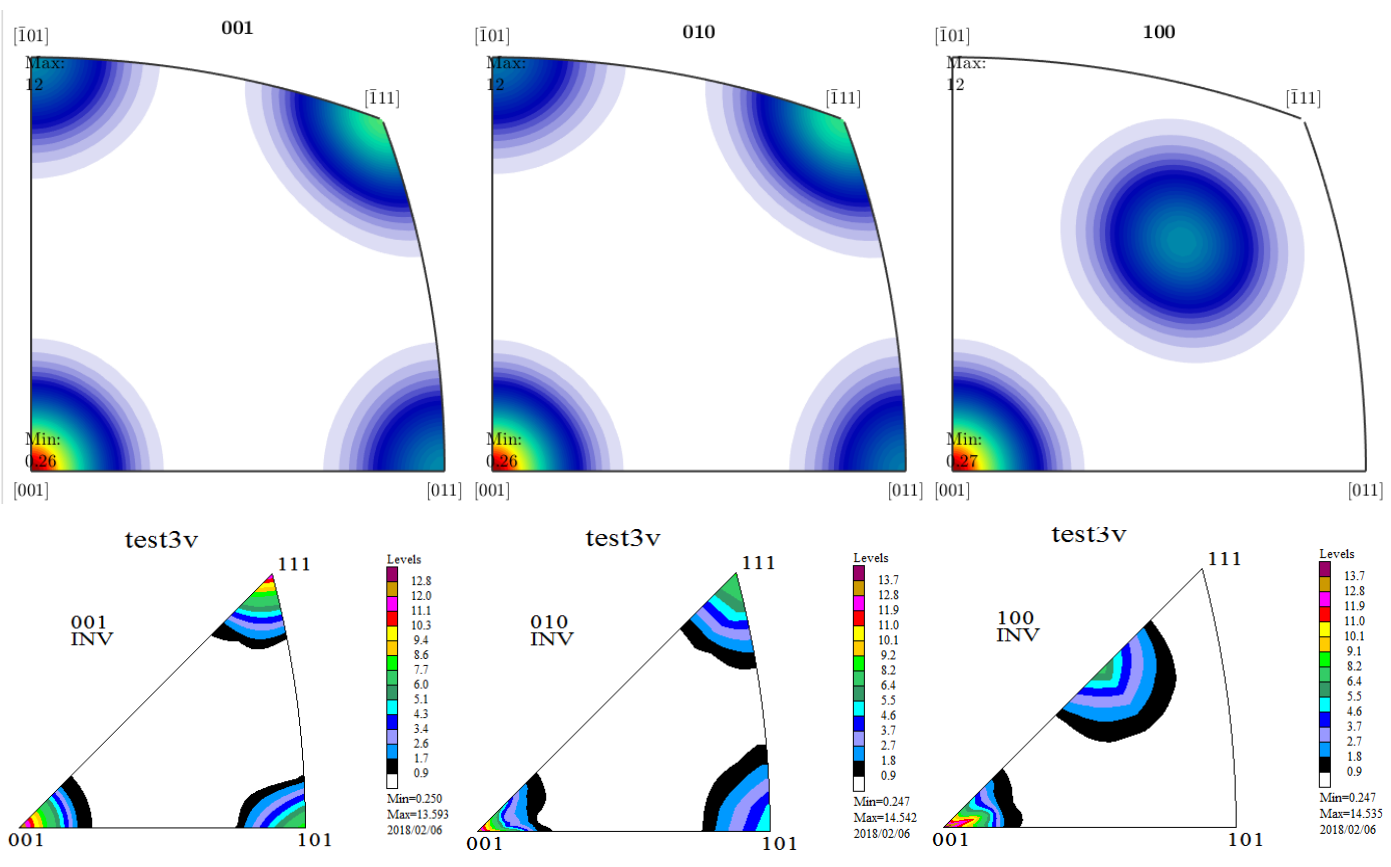

[001]逆極点図の[111]方向の方位差が気になる。

又、[101]から[111]の曲線が異なる。MTEXの[001]を Export して表示

Max=11.39<br>Min=0.0

 $\begin{array}{r} \hline \mathbf{m} = 0.0 \\[-0.2cm] \hline \mathbf{m} = 1.0 \\[-0.2cm] \hline \mathbf{m} = 0.0 \\[-0.2cm] \hline \mathbf{m} = 0.0 \\[-0.2cm] \hline \mathbf{m} = 0.0 \\[-0.2cm] \hline \mathbf{m} = 0.0 \\[-0.2cm] \hline \mathbf{m} = 0.0 \\[-0.2cm] \hline \mathbf{m} = 0.0 \\[-0.2cm] \hline \mathbf{m} = 0.0 \\[-0.2cm] \hline \mathbf{m} = 0.0 \\[-0.2cm] \hline$ 

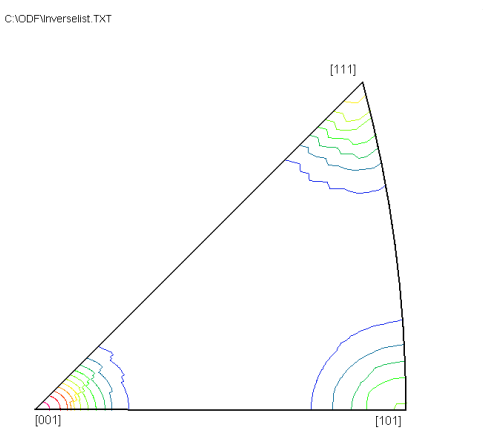

[111]は[45,54.7]であるが、表示は[45,45]の可能性がある。

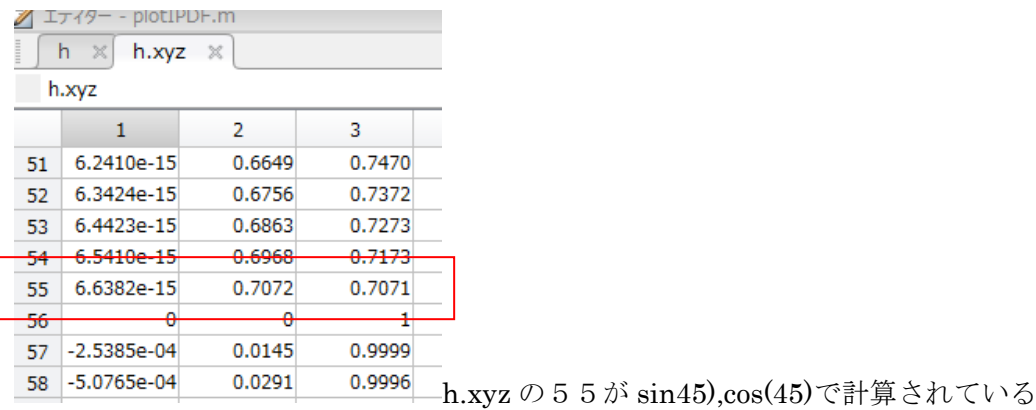